#### Login Member Portal

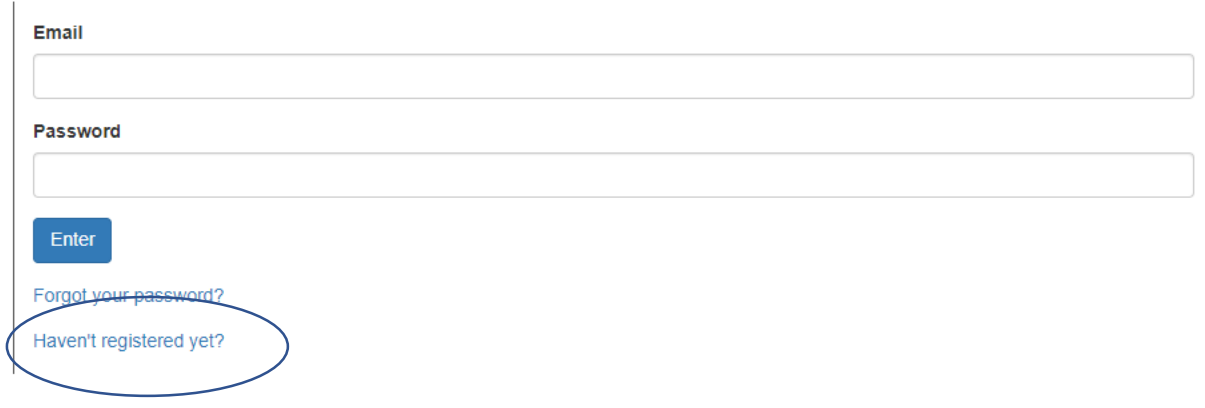

- 1. Go to: https://servantkeeper.com/member-portal/faithoutreach-church
- 2. Click: Haven't Registered yet?

#### Registration Member Portal

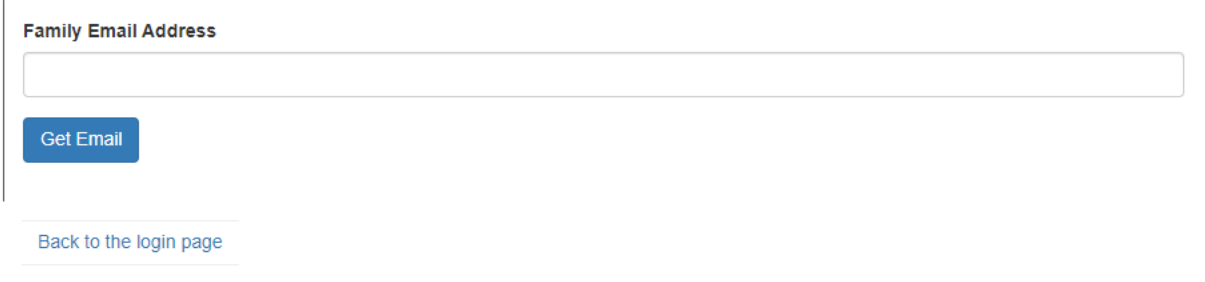

- 1. Enter email address listed on family's account. If you're not sure what your family's email address is, please contact the admin office at 706-792-9972 or email: request@foclc.org
- 2. Click: Get Email

# Registration Member Portal

If your email matches a family in the database, then a message has been sent with further instructions to setup your password. Please check your inbox. If you do not see a message within 10-20 minutes, try re-submitting your email, making sure it's free of typos. Or, if you have another email address that might be correct instead, try that.

Login page.

Try another email address.

Back to the login page

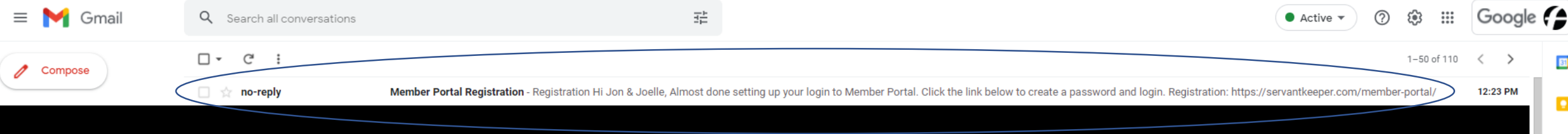

## You should see this email. If not, check your family's email address again

G

e

 $\overline{+}$ 

 $\rightarrow$ 

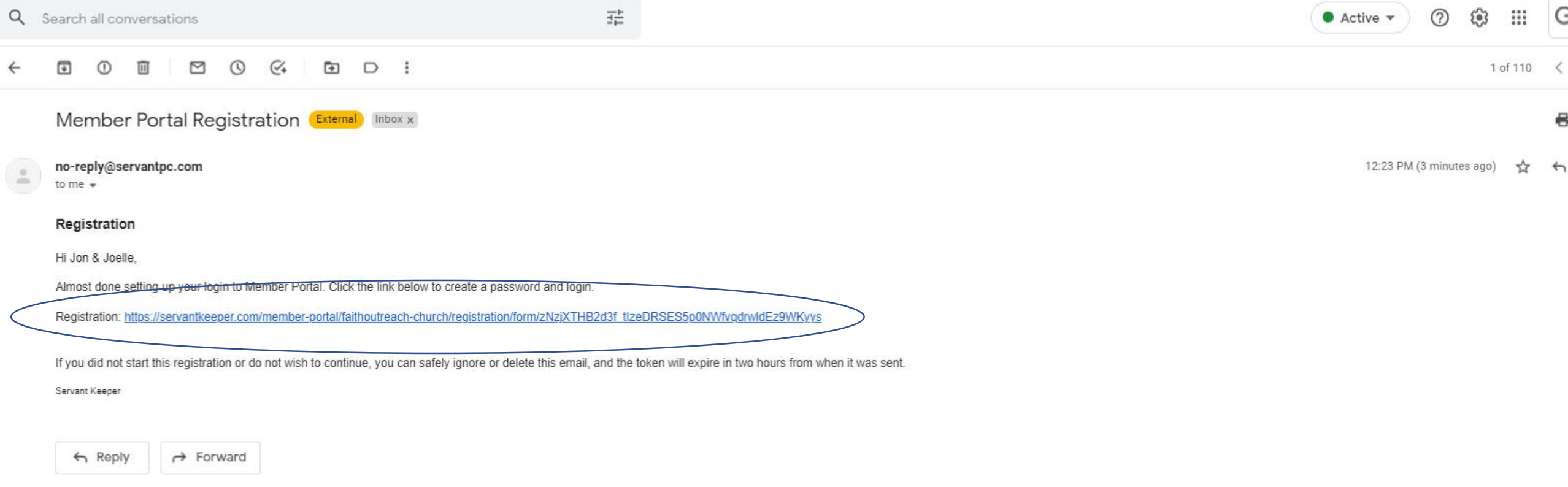

## 1. Click on the registration link to create a password and login

## Registration Member Portal

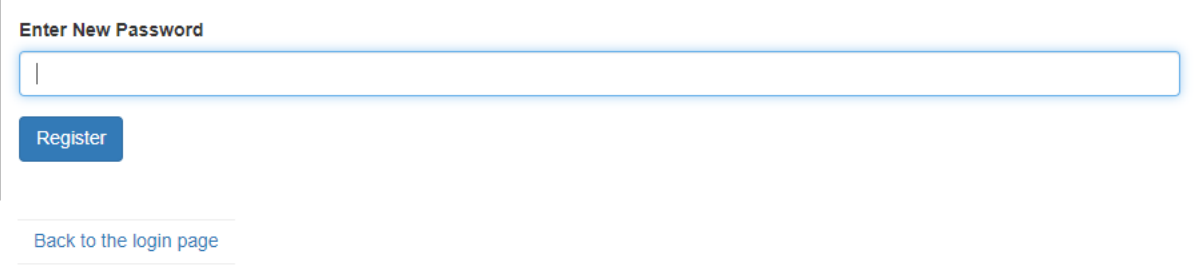

- 1. Create a new password
- 2. Click: Register

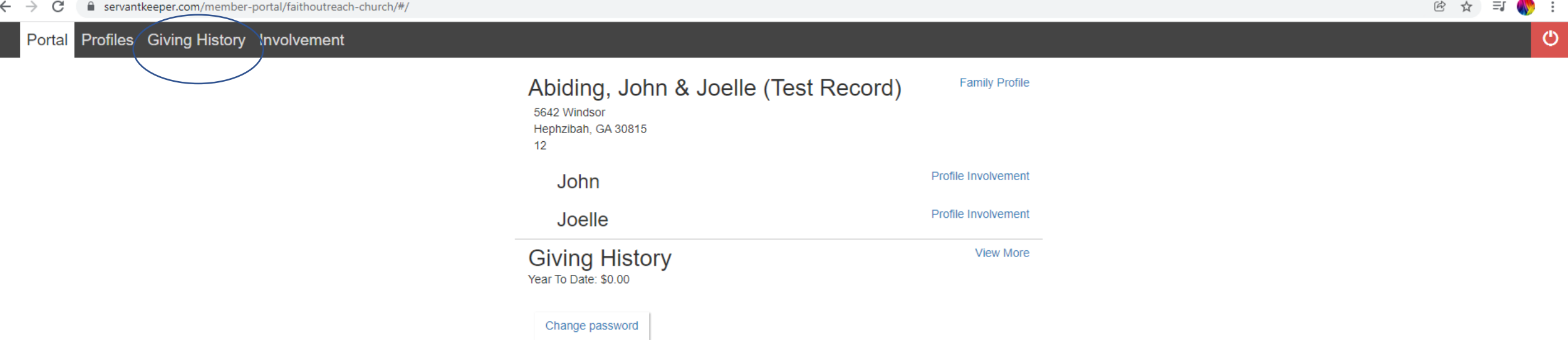

- 1. This is what you should see when you first login
- 2. Click: Giving History

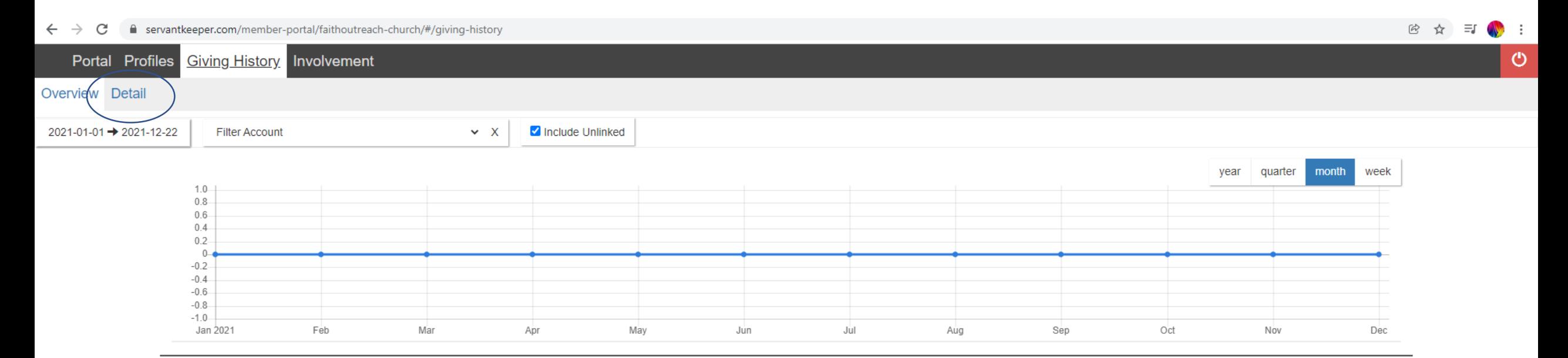

#### Yearly totals

2021 \$0.00

1. Click: Detail

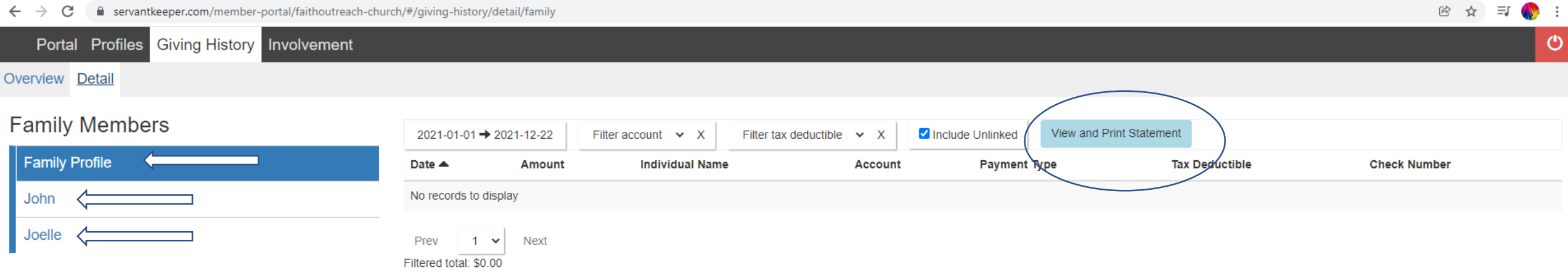

- 1. Click "Family Profile" for Husband and Wife statement
- 2. Click "Your Individual Name" for only your statement
- 3. Click "View and Print Statement"

e servantkeeper.com/member-portal/faithoutreach-church/print-giving-history?startDate=2021-01-01&endDate=2021-12-22&includeUnlinked=true&sortField=date&sortDir=asc&profile=family&tax=all  $\leftarrow$   $\rightarrow$ C

田 立 Ξſ

土市

#### $\equiv$  print-giving-history

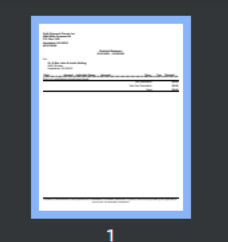

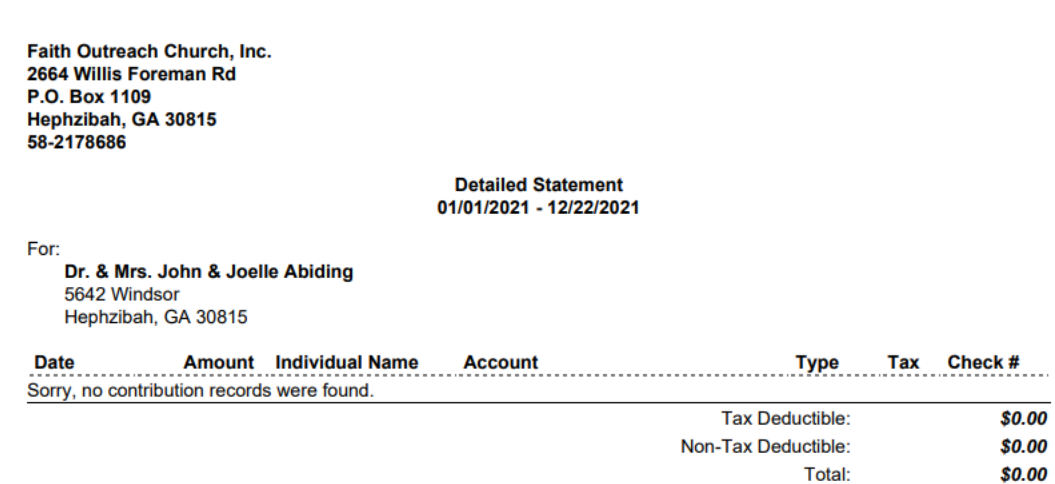

#### 1. View and Print Statement

 $1/1$  | - 100% + |  $\Box$   $\Diamond$